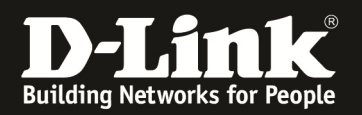

# **IPSec VPN- Hub and Spoke (DSR-1000N)**

**[Prerequisites]**  1. DSR-1000N x 3 2. Firmware version: v1.03B12 test build (or later) **[Scenario]** Create an IPSEC "Hub and Spoke" VPN among DSR routers. DSR1 plays a Hub role. DSR2 and DSR3 play the Spoke role. PC1, PC2, PC3 are able to reach each other.

### **[Topology]**

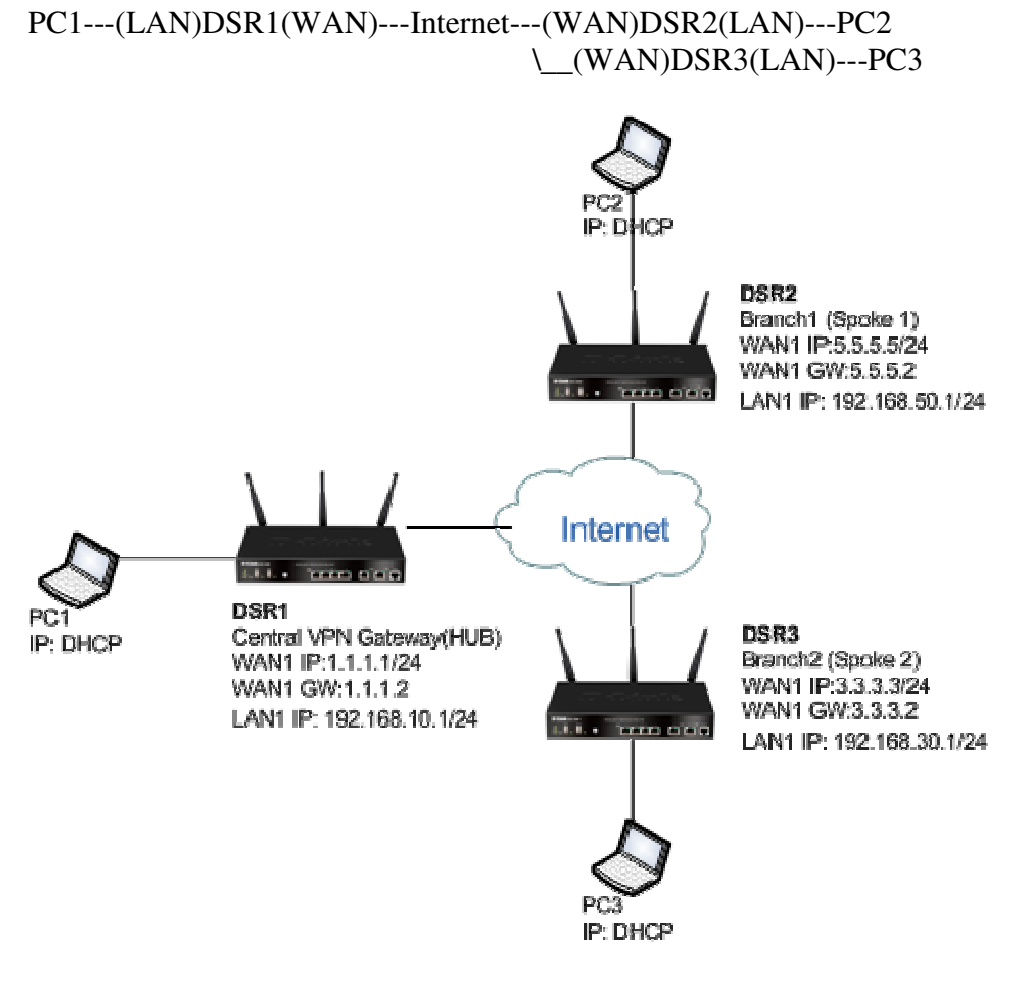

#### **DSR1 information:**

LAN1 IP: 192.168.10.0/24 WAN IP: 1.1.1.1/24 WAN Gateway: 1.1.1.2

#### **DSR2 information:**

LAN1 IP: 192.168.50.1/24 WAN IP: 5.5.5.5/24 WAN Gateway: 5.5.5.2

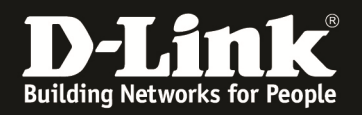

#### **DSR3 information:**

LAN1 IP: 192.168.30.1/24 WAN IP: 3.3.3.3/24 WAN Gateway: 3.3.3.2

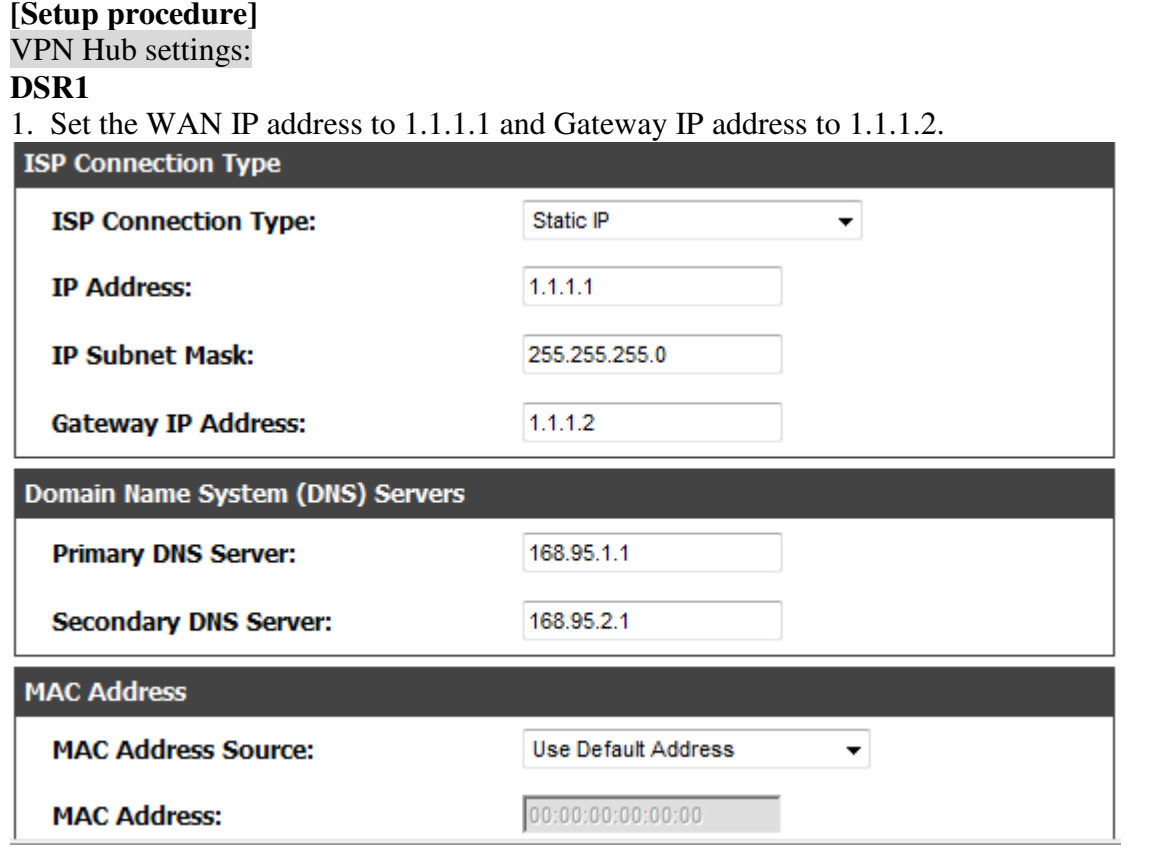

2. Set the LAN IP address to 192.168.10.1, and enable the function of DHCP server on the LAN interface, the DHCP client starts IP address is 192.168.10.100, the ending IP address is 192.168.10.200.

3. In the setting page of IPSEC Policy, create an IPSec policy and fill the necessary value in following columns: (Blue part)

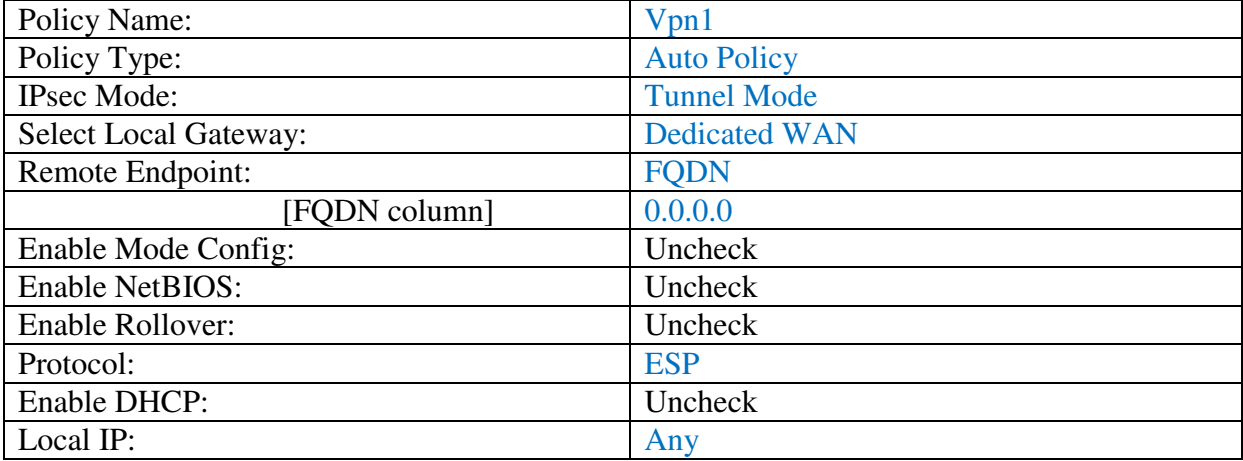

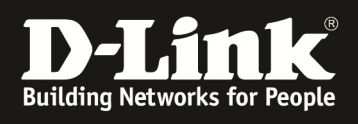

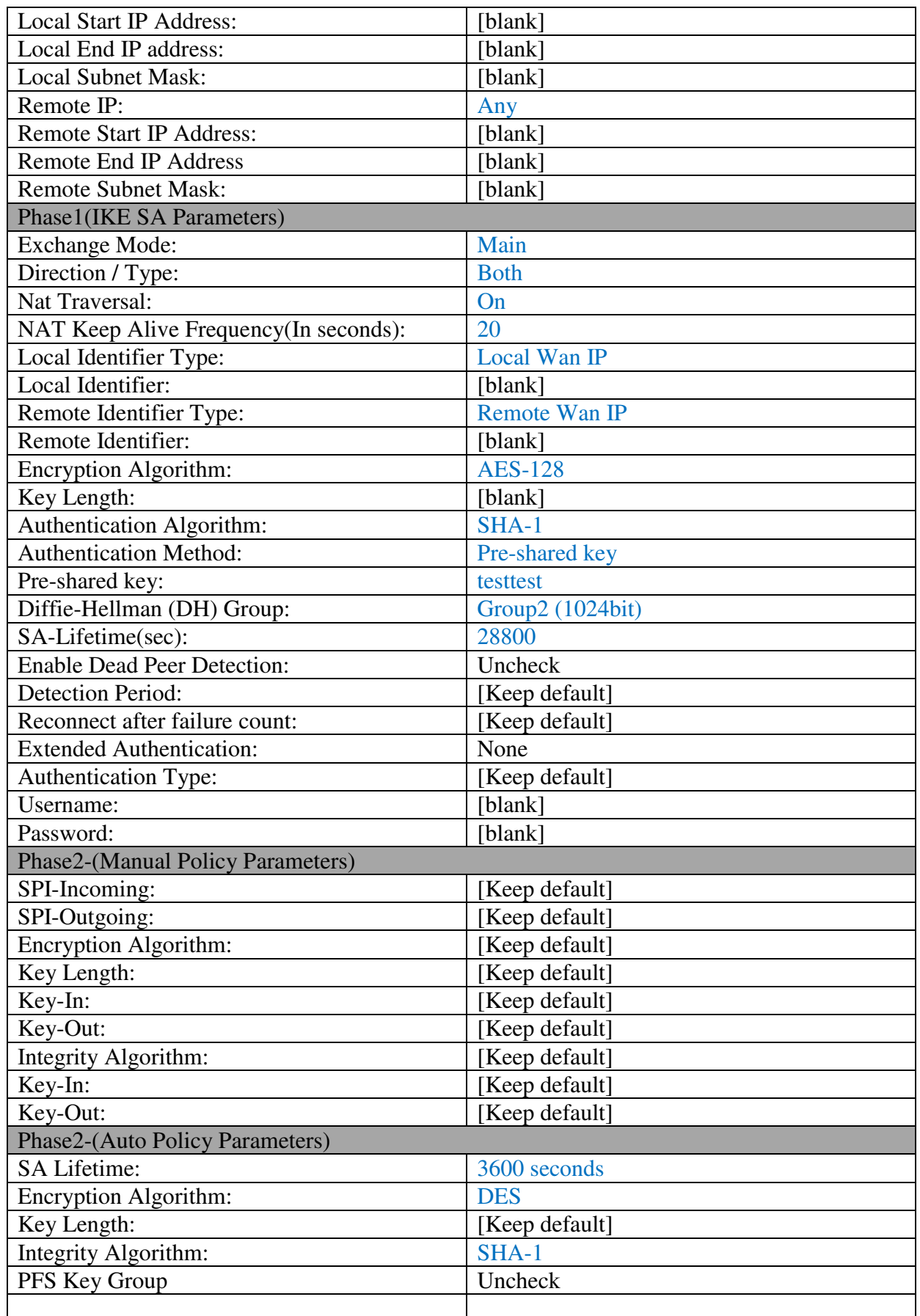

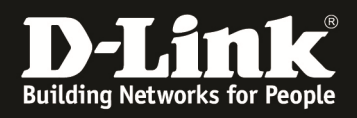

### VPN Spoke1 settings

### **DSR2**

1. Set the WAN1 IP address to 5.5.5.5 and Gateway IP address to 5.5.5.2.

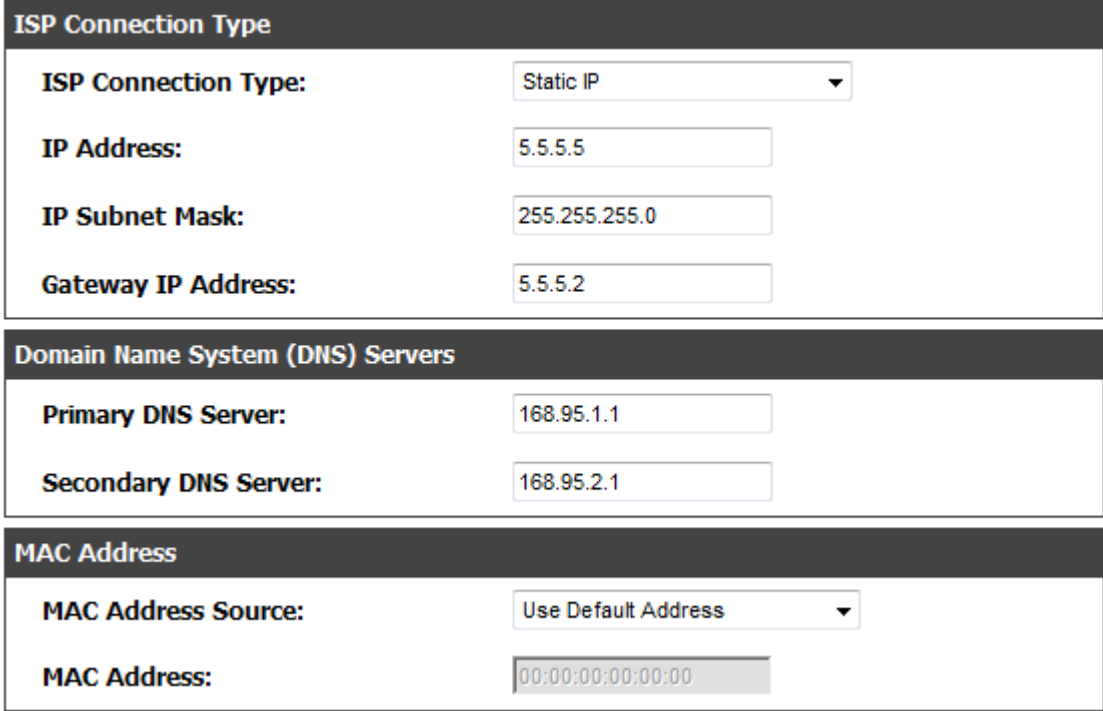

2. Set the LAN IP address to 192.168.50.1, and enable the function of DHCP server on the LAN interface, the DHCP client starts IP address is 192.168.50.100, the ending IP address is 192.168.50.200.

3. In the setting page of IPSEC Policy, create two IPSec policies as below figure shown, one to the local net of **DSR1**, another to the local net of **DSR3**.

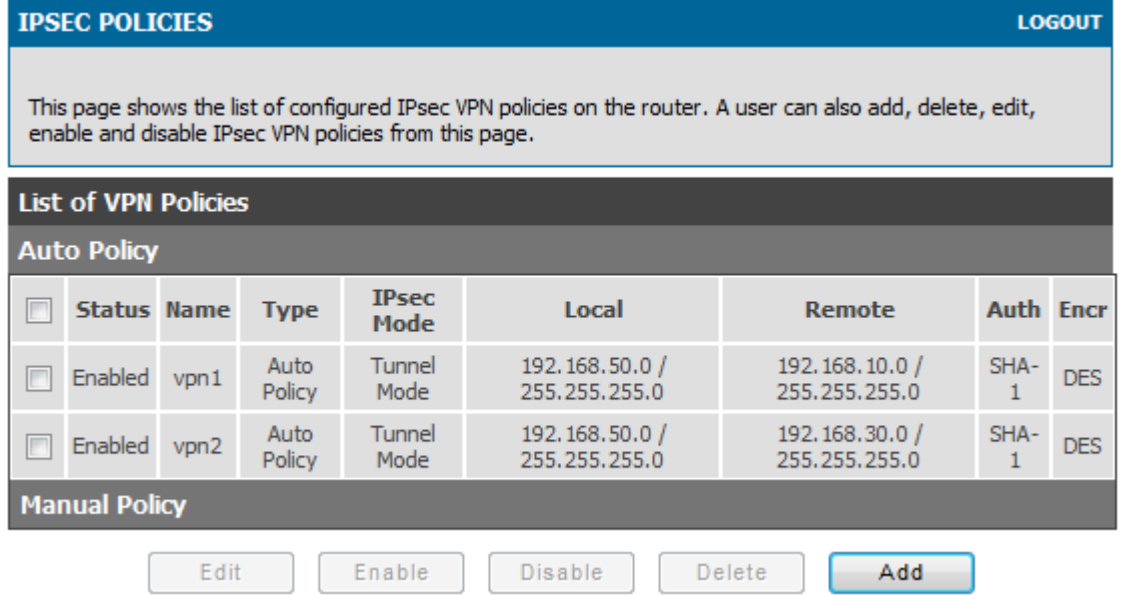

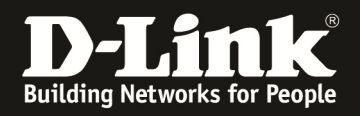

## **The detail parameters of IPSec policy of VPN1: (Blue part)**

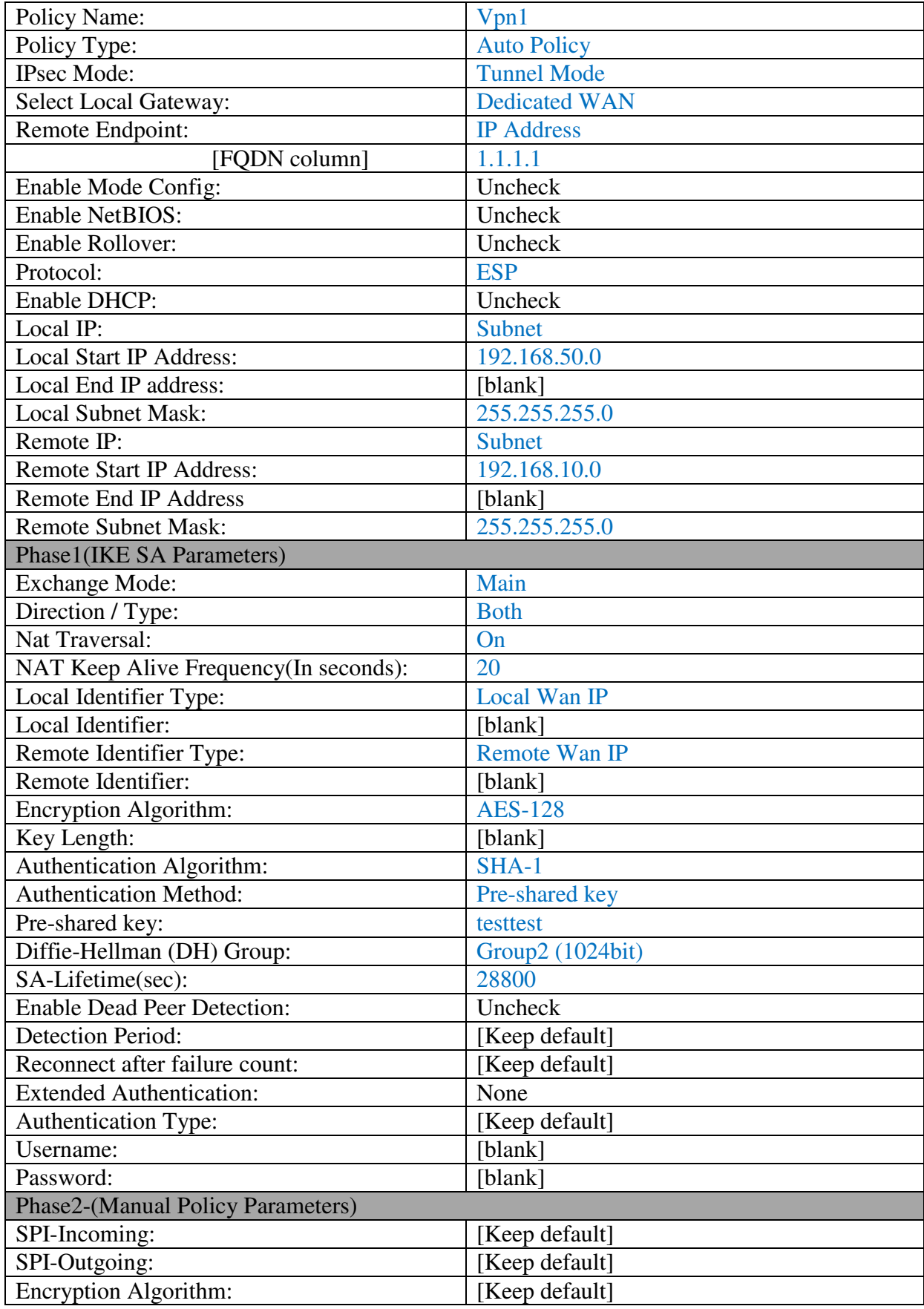

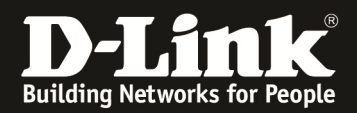

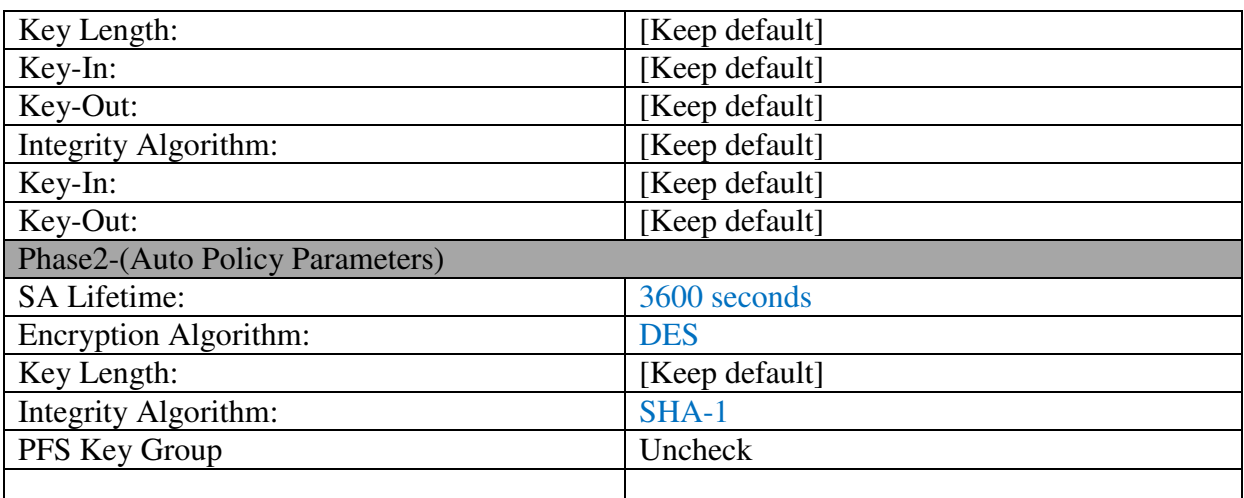

### **The detail parameters of IPSec policy of VPN2: (Blue part)**

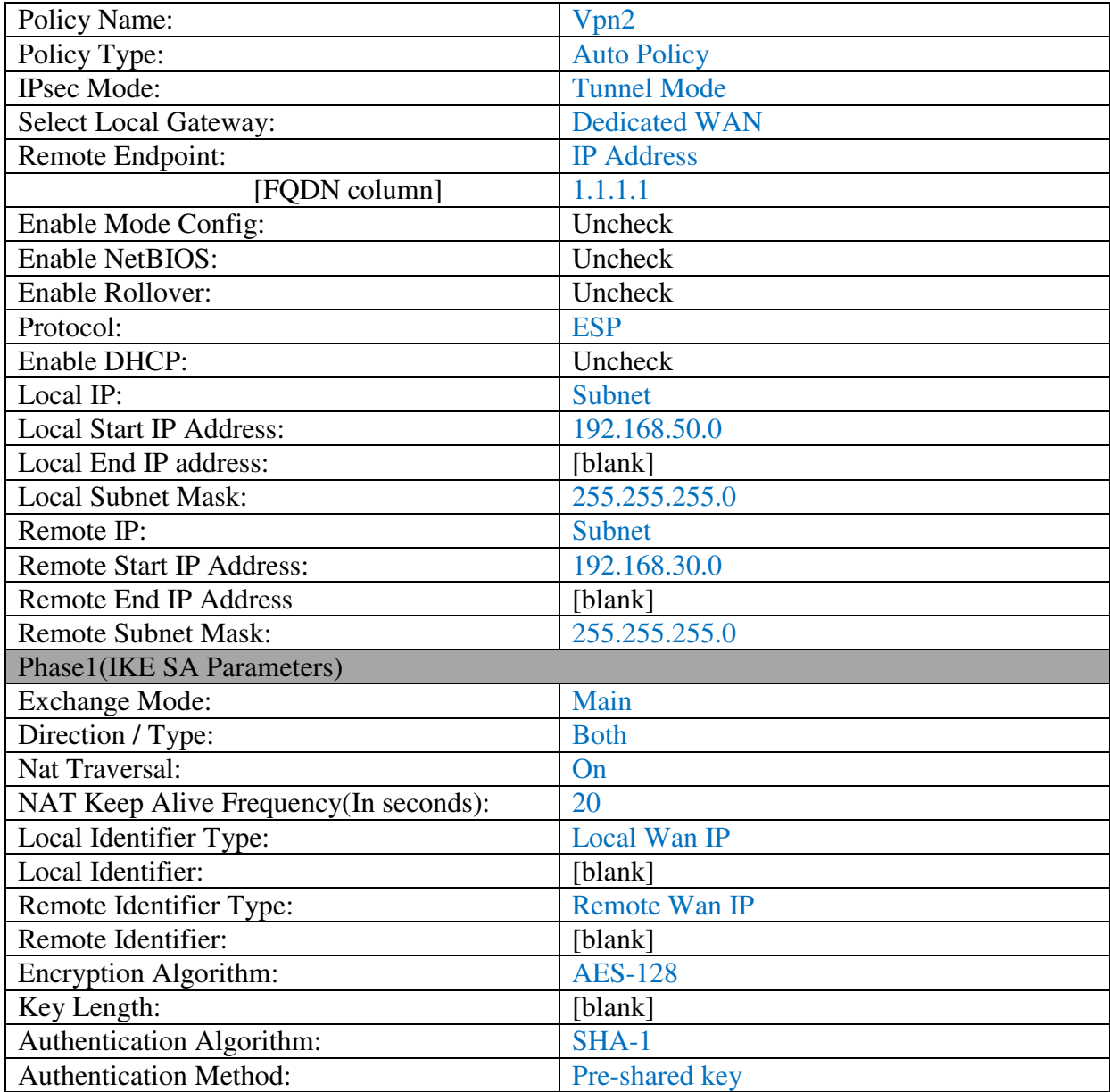

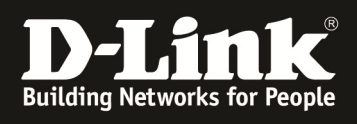

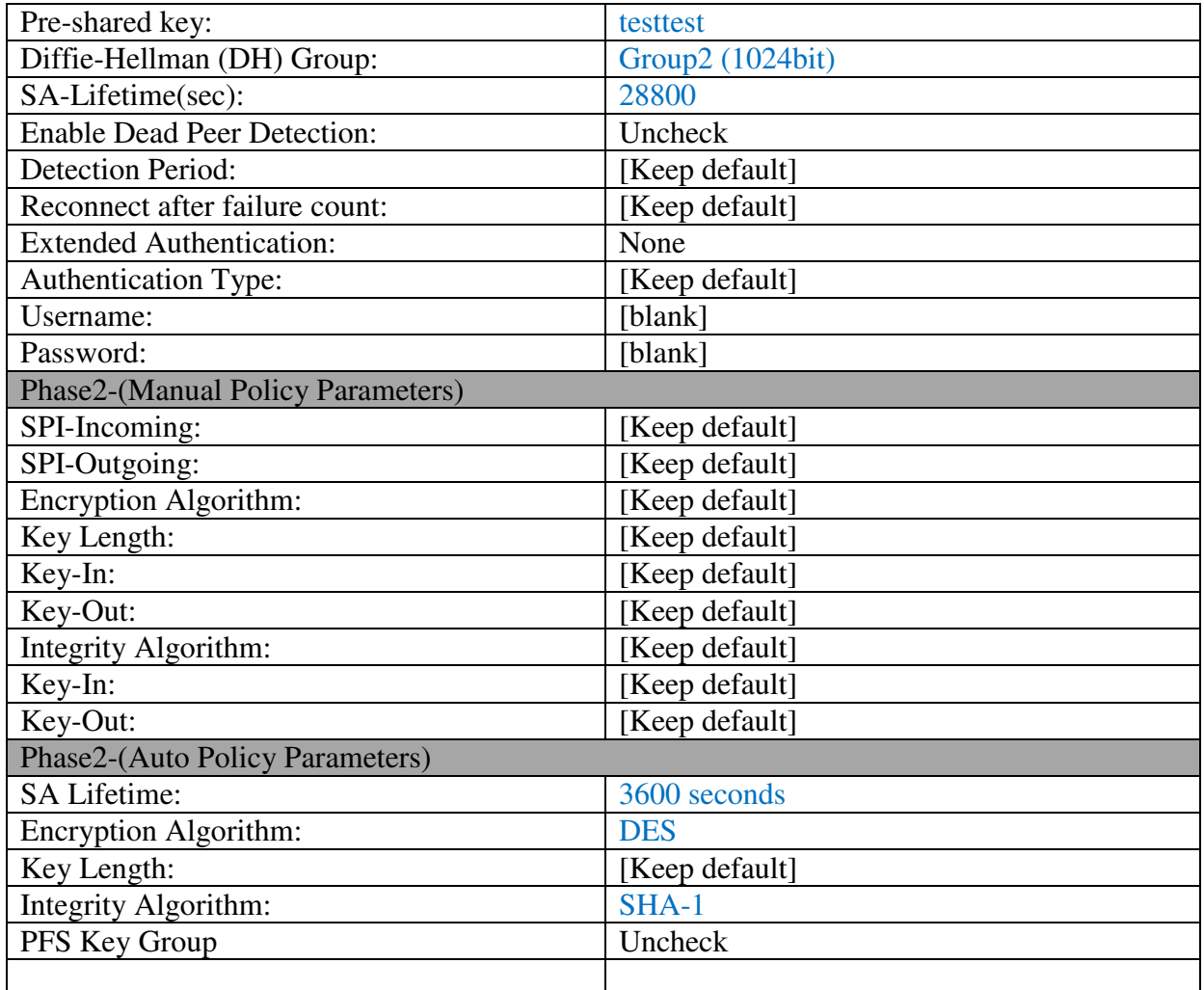

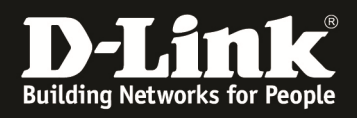

### VPN Spoke2 settings

### **DSR3**

1. Set the WAN1 IP address to 3.3.3.3 and Gateway IP address to 3.3.3.2.

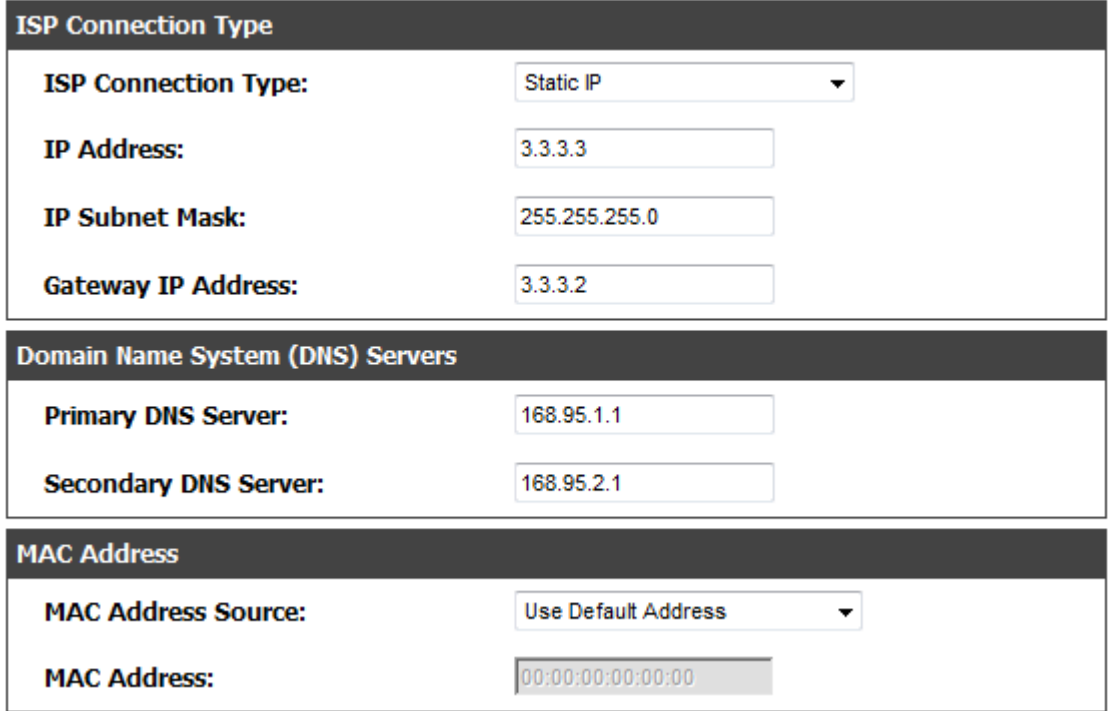

2. Set the LAN IP address to 192.168.30.1, and enable the function of DHCP server on the LAN interface, the DHCP client starts IP address is 192.168.30.100, the ending IP address is 192.168.30.200.

3. In the setting page of IPSEC Policy, create two IPSec policies as below figure shown, one to the local net of **DSR1**, another to the local net of **DSR2**.

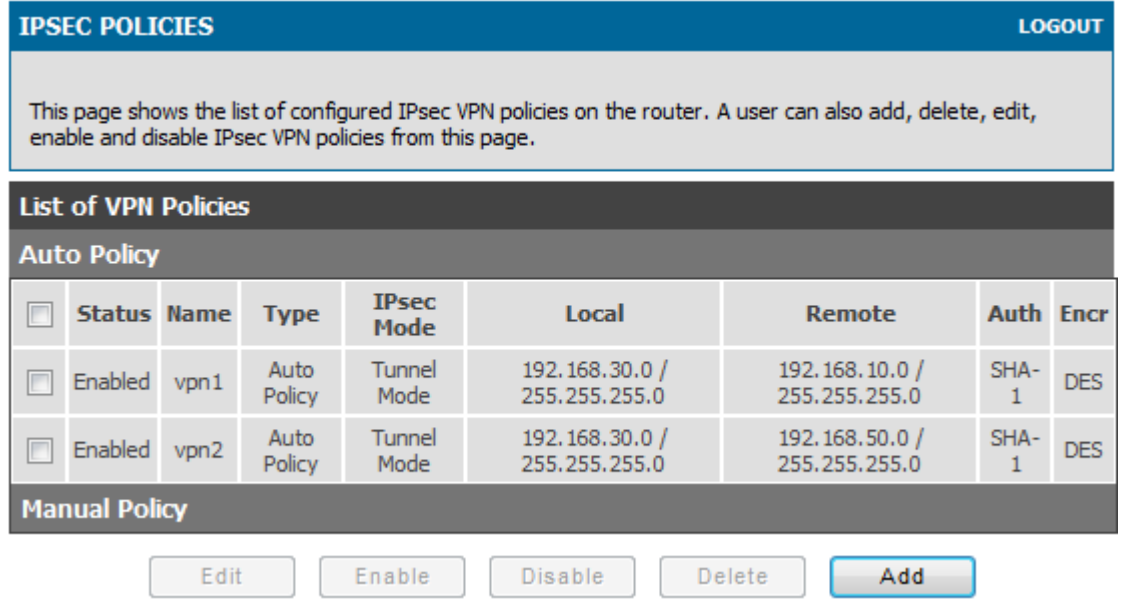

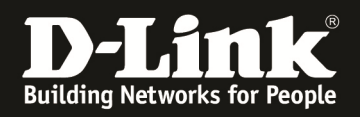

## **The detail parameters of IPSec policy of VPN1: (Blue part)**

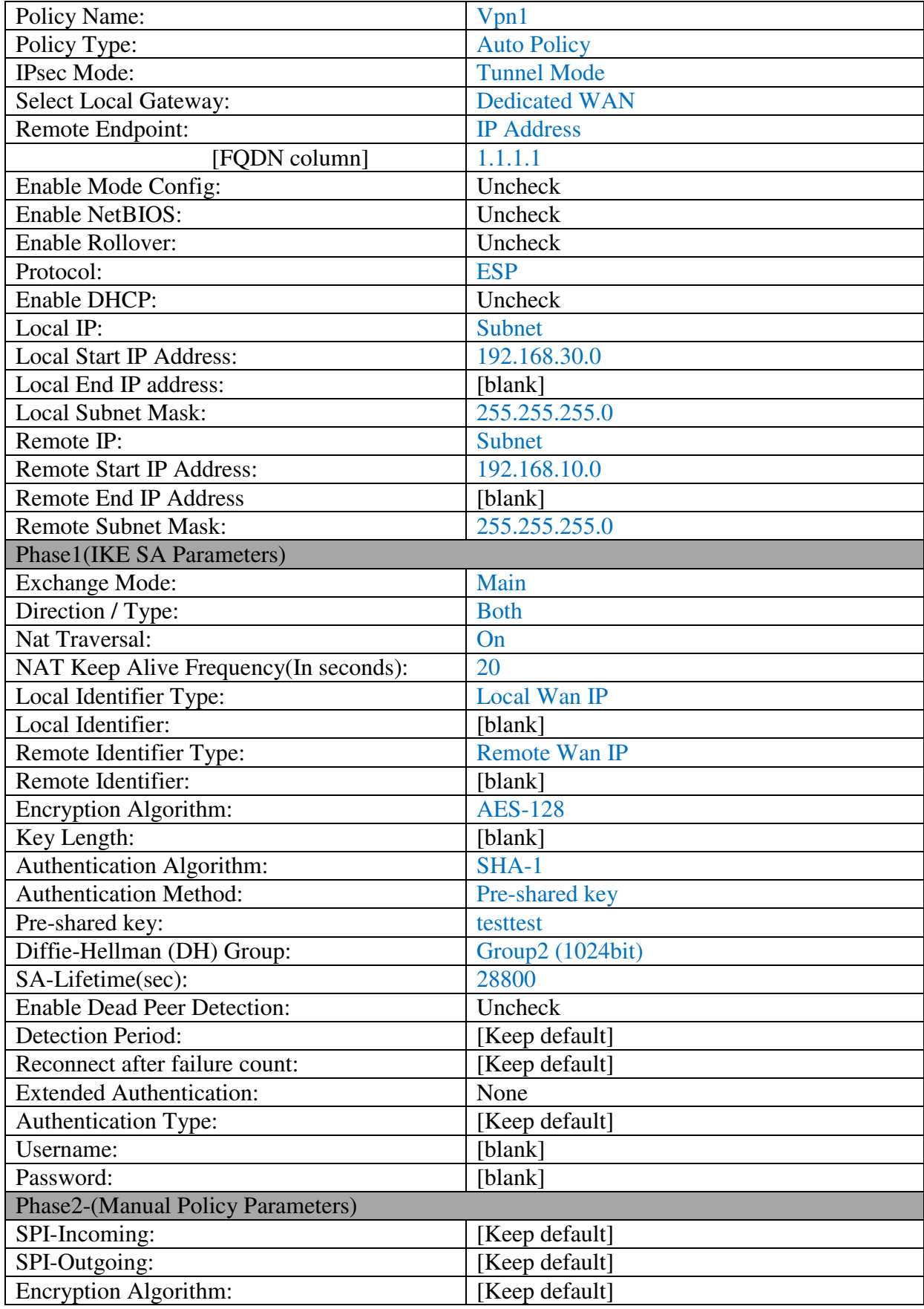

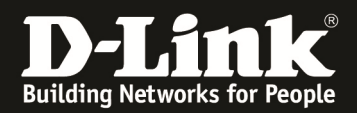

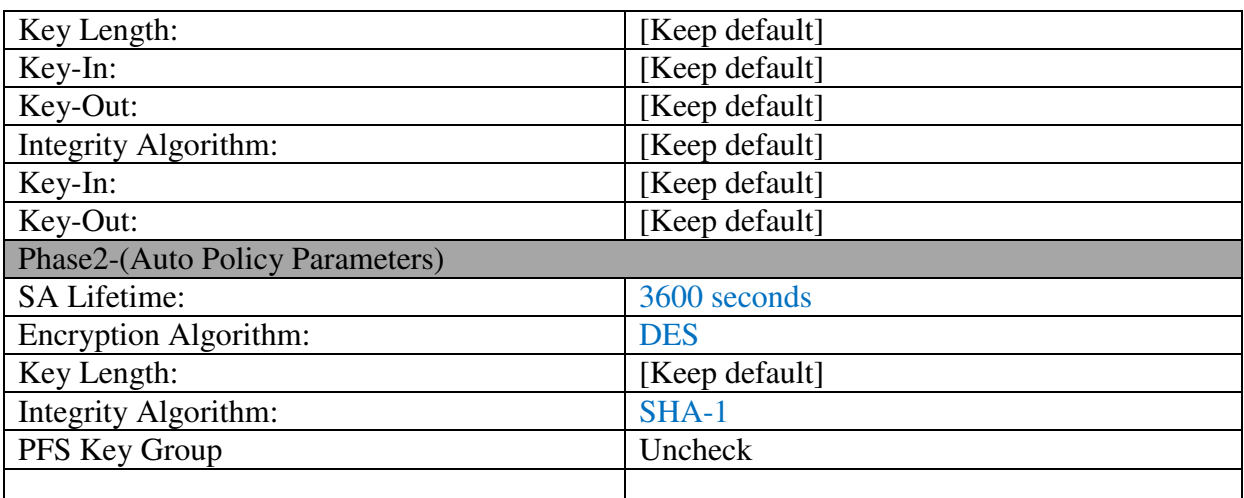

## **The detail parameters of IPSec policy of VPN2: (Blue part)**

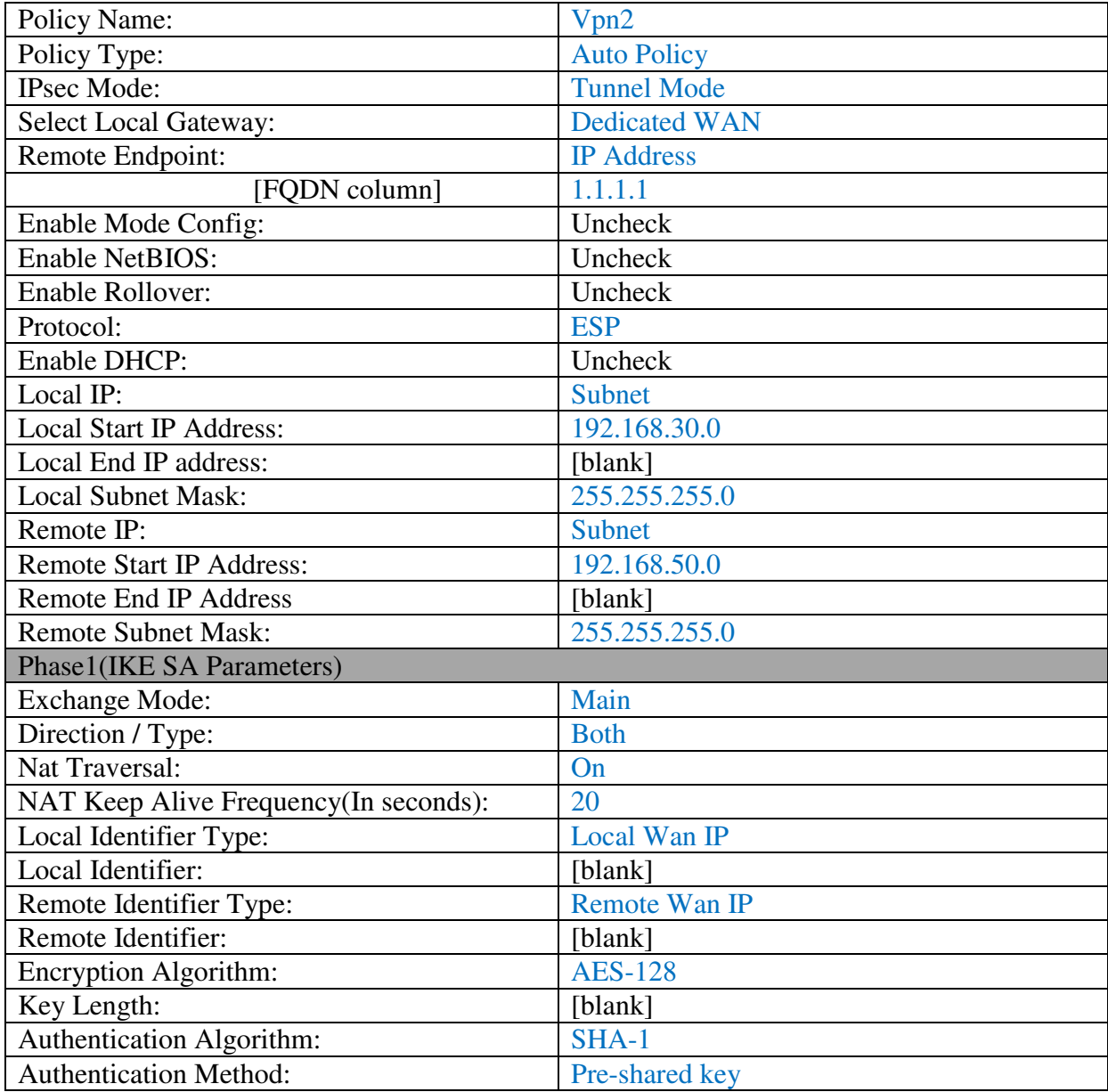

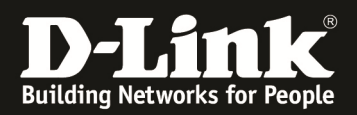

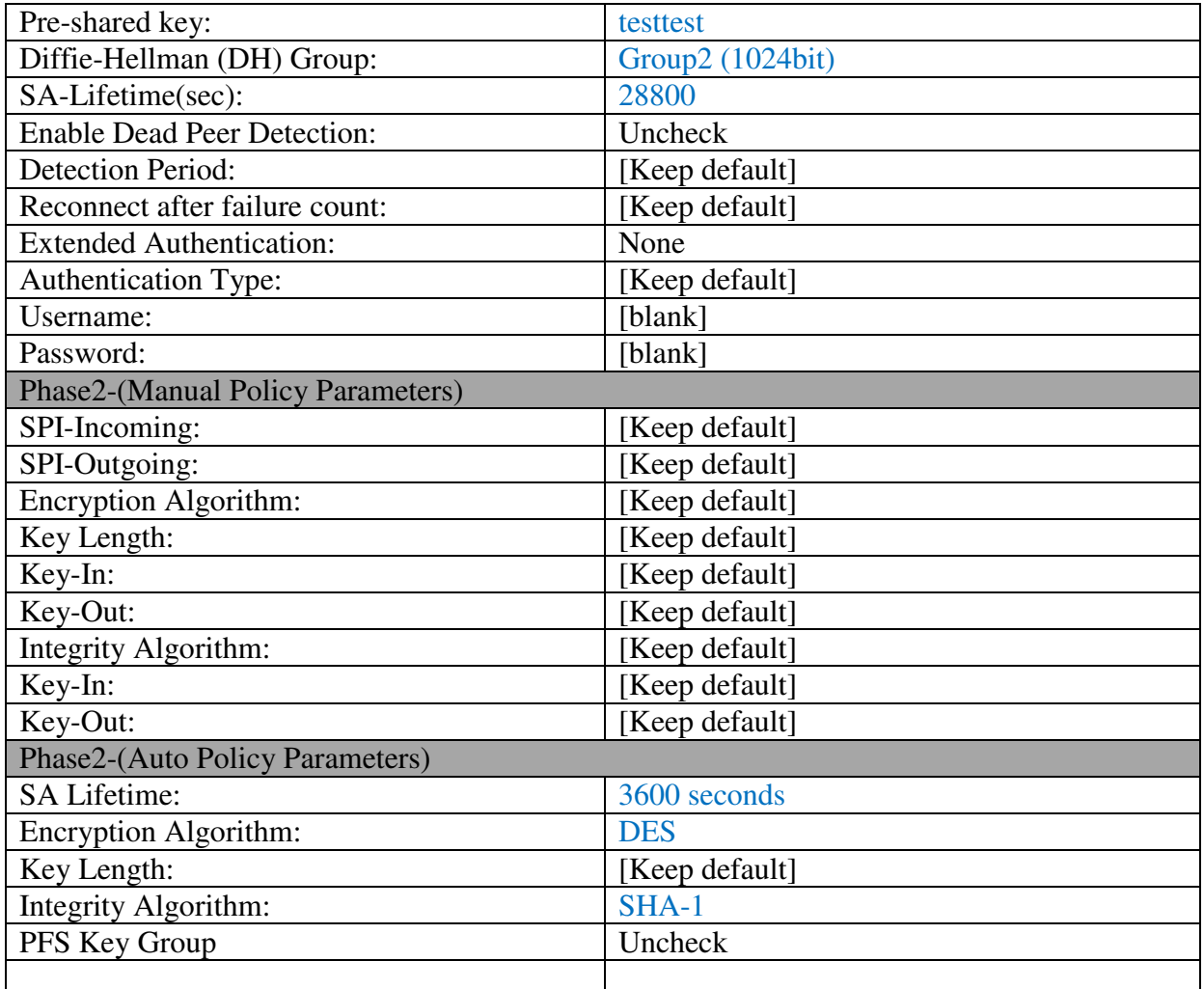

#### **[Expected result]**

PC1, PC2, and PC3 are able to reach each other by private IP address.